# ML-303 BassLine DIY project

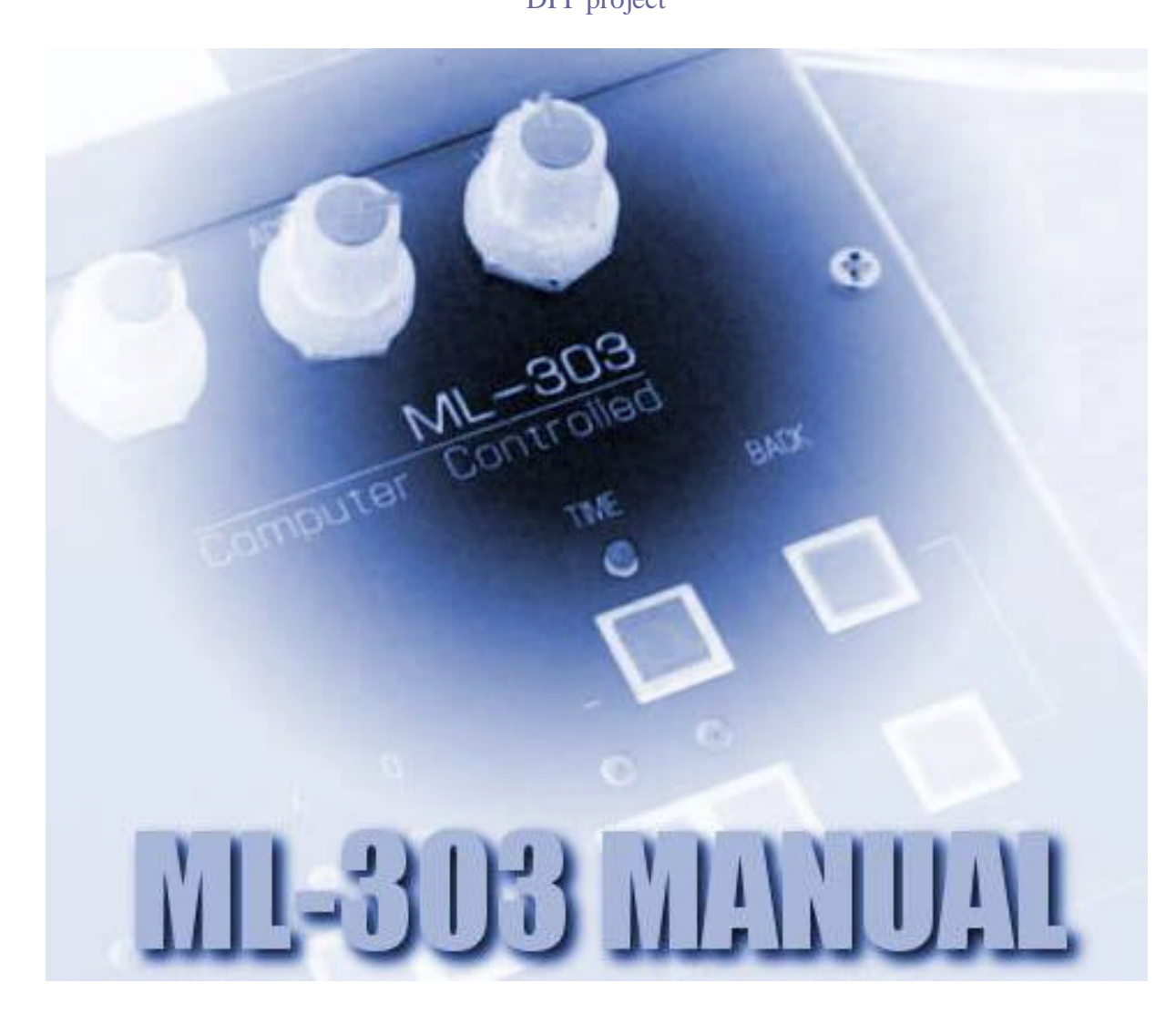

**USER MANUAL**  *BETA 1.03*

# **Load default settings**

Hold down "TIME" while turning the unit on. The default configuration will be loader (Midi-Channel, BPM, Clock-settings).

# **Soundmodule-Mode**

Hold down "RUN" while turning the unit on. The ML will then enter a special Midi Mode where the internal sequencer is turned off and the ML reacts on Midi-Data.

## **FUNC/NORMAL MODE**

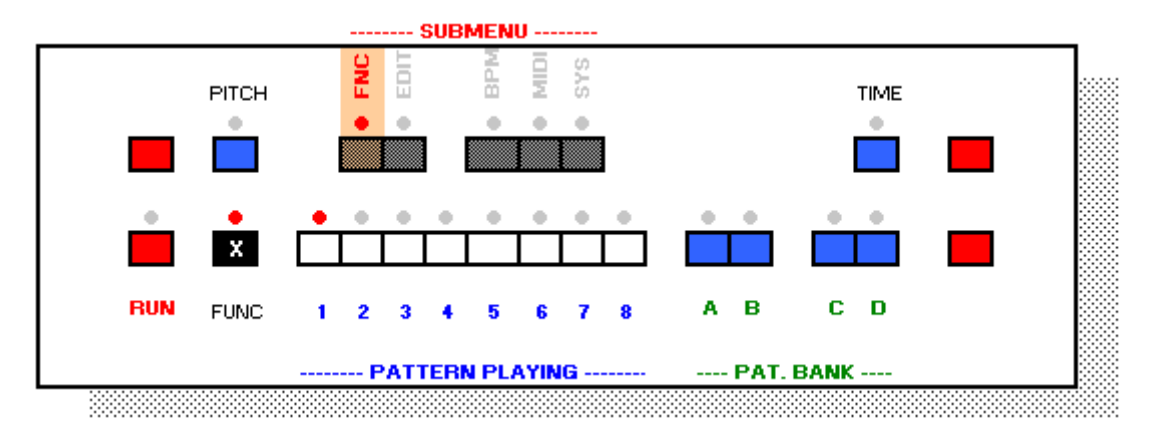

Press **FUNC** key to enter the FUNC/NORMAL MODE.

The white keyboard-keys represent the 8 patterns of the actual pattern bank. One of the eight LED`s will blink to show you which pattern is actually selected.

With the **A,B**,C<sub>,</sub>D keys you can choose one of the 16 pattern-banks. Each bank contains 8 patterns. This makes a total of  $8x16 = 128$  patterns accessible via keys but also via Midi-Program-Change and Bank-Change commands.

## **Pattern-Banks**

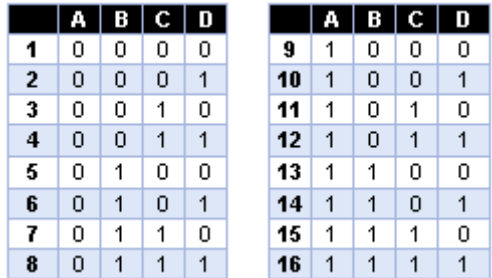

While a pattern is playing you can switch to another pattern with the white keys and you can also change the pattern-bank in realtime.

If you want to clear the whole pattern hold down **CLR** some seconds until all LED`s are flashing up.

Press **RUN** to start/stop playing a pattern.

While playing is stopped you can access one of the 4 submenus using the black keyboardkeys:

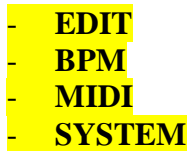

Use the **PITCH** key to enter the PITCH-Mode and use the **TIME** key to enter the TIME-Mode (both modes are only available when playing is stopped).

# **PITCH MODE**

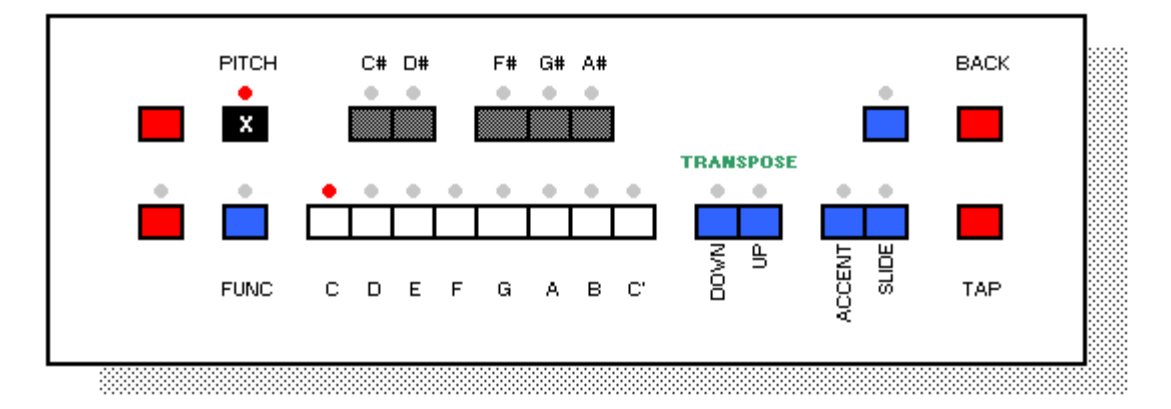

To enter the PITCH-Mode you have to choose a pattern to edit (and pattern-bank) from the FUNC-MODE, then press the **PITCH** key.

Now you are on Step #1 of the choosen pattern. Enter note value with the keyboard-keys, transpose them with the **DOWN** and **UP** keys, set **ACCENT** and **SLIDE**.

To edit the next step just press the **TAP** key. If you wan`t to go 1 step back press **BACK**.

If the end of the pattern is reached all LED`s will flash up to signalize that the pattern-position is on position #1 again.

# **TIME-MODE**

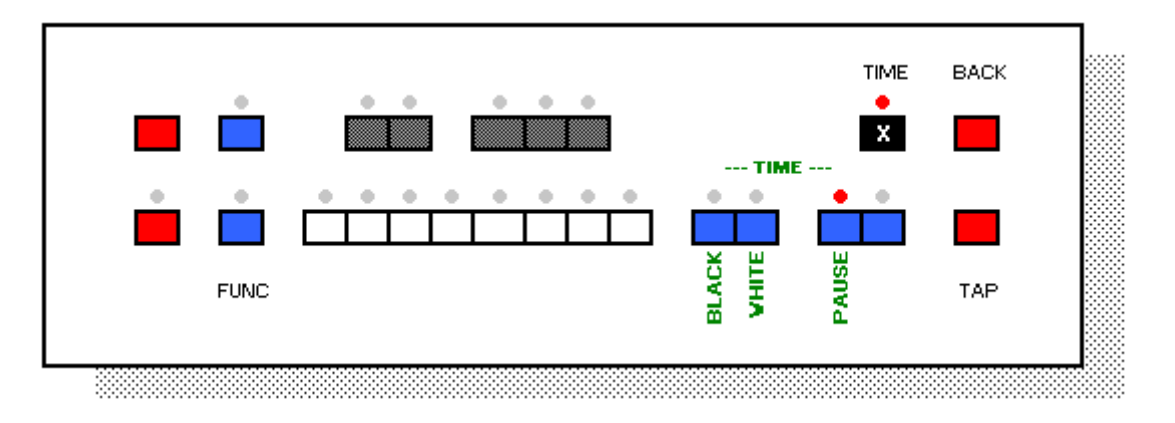

In TIME-Mode the keys have the same functions as in PITCH-Mode, except **DOWN**, **UP**, **ACCENT**. In TIME-Mode this keys are used to set the note-length:

**BLACK** =  $1/16$  Note  $WHITE = + 1/16$ **PAUSE** = 1/16 Pause

# **SUBMENU: EDIT**

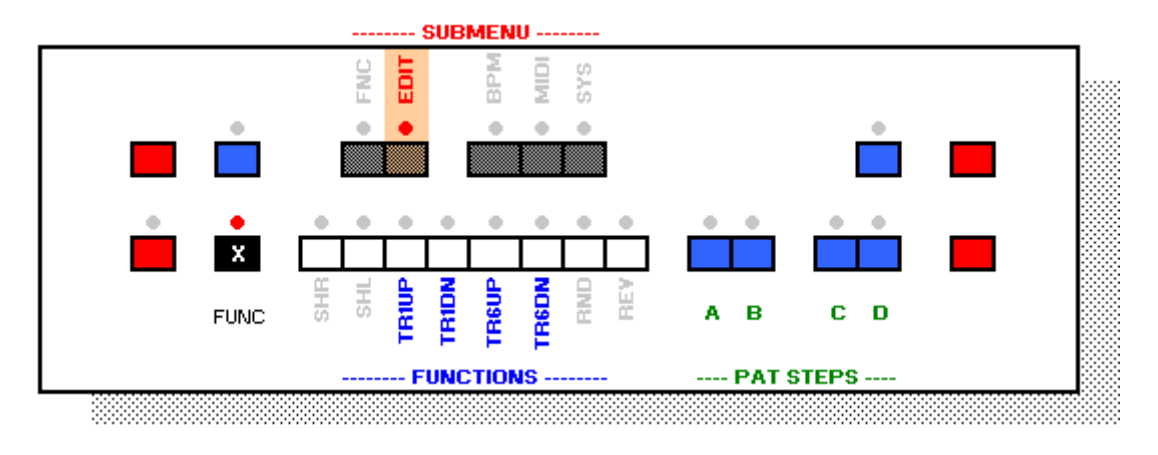

While in FUNC-Mode press the **EDIT** key to enter the EDIT-Submenu.

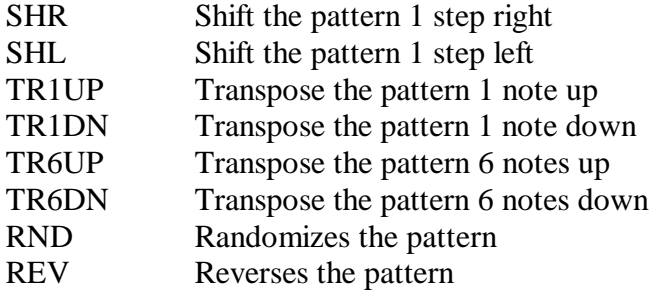

Please note that these functions affect all 16 steps of the pattern – even if the pattern-length is set to a smaller amount of steps!

**Steps Table**

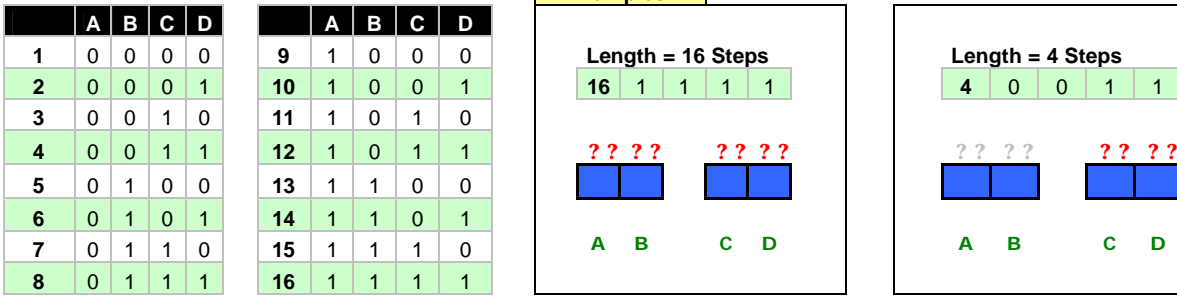

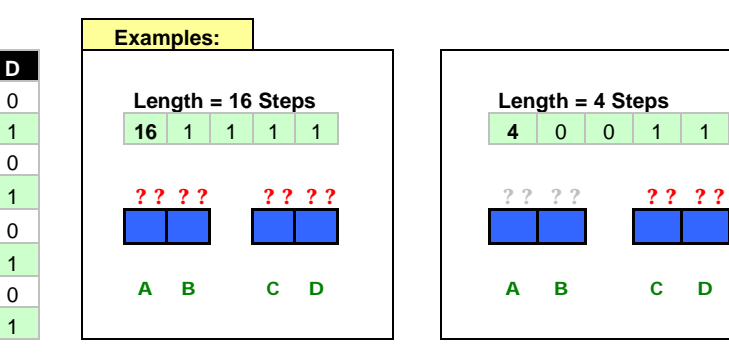

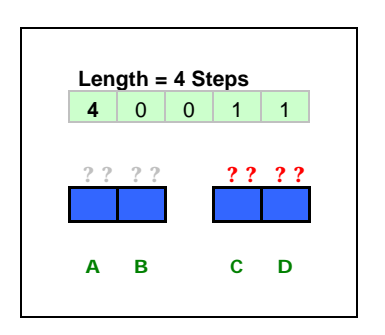

# **SUBMENU: BPM**

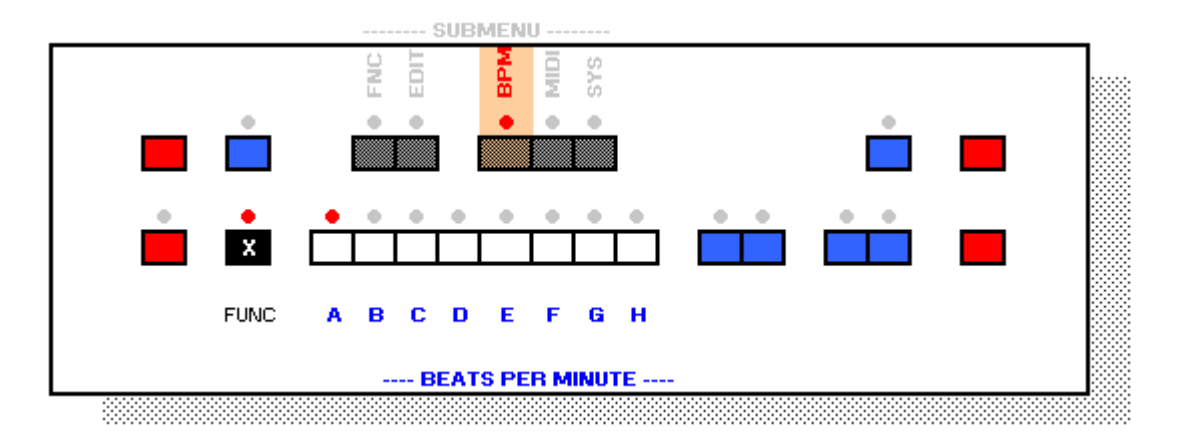

While in FUNC-Mode press the **BPM** key to enter the BPM-Submenu.

With the white keyboard keys you can program the internal clock in the range from 48 BPM up to 255 BPM in 1 BPM steps.

In future firmware-versions the BPM resolution will be 0,1 BPM.

Tip: when you sync you ML V4 with an external midi-clock instead using the internal clock you don`t have the limitations (48-255, 1 BPM resolution).

The format is binary  $(A = MSB, H = LSB)$ .

# **TIP – How to calculate the binary BPM settings**

Start the Microsoft Windows Calculator. Go to the options menu and set scientific-mode. Enter the BPM and press BIN.

Example: 125 BPM

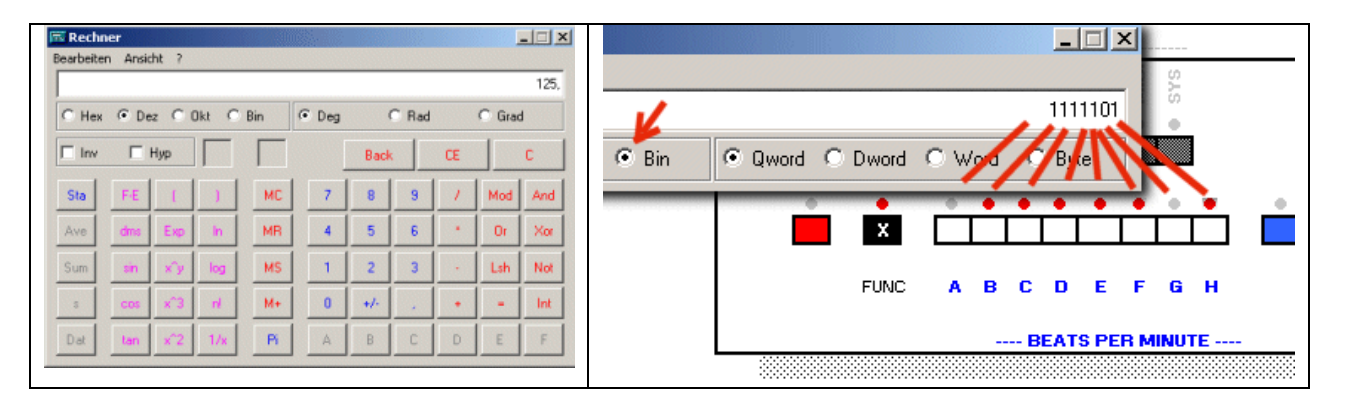

A "1" means that the LED must be set on. Start from the right, because the calculator does not show the leading zeros.

## **SUBMENU: MIDI**

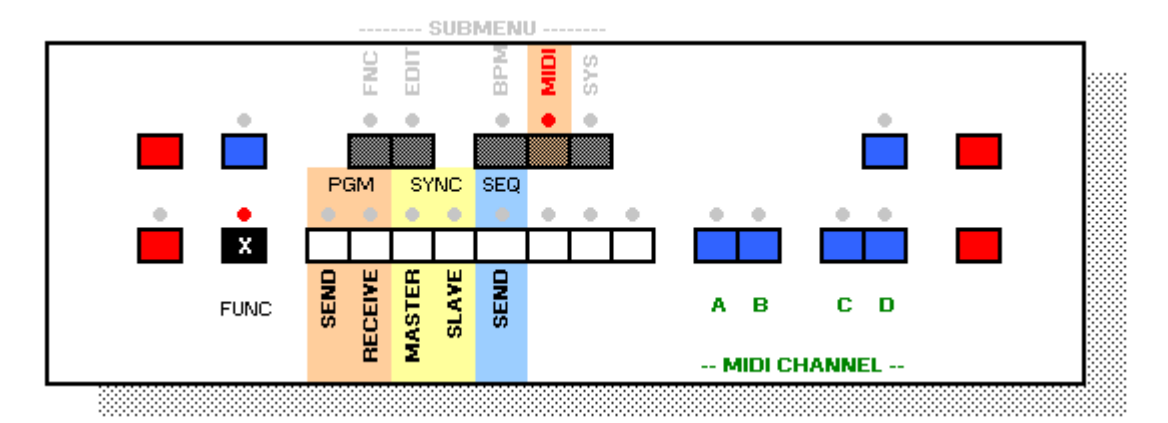

While in FUNC-Mode press the **MIDI** key to enter the MIDI-Submenu.

## **PGM Send**

Program and Bank-Changes will be send via Midi-Out.

### **PGM Receive**

Program and Bank Changes will be received via Midi In.

#### **SYNC Master**

The ML-303 uses the internal BPM-Clock and sends Midi Start/Stop Commands.

#### **SYNC Slave**

The ML-303 turns of the internal BPM-Clock and syncs to incoming clock-data. It also reacts on incoming Midi Start/Stop/Continue Commands.

### **MIDI Send**

If MIDI-Send is enabled the internal sequencer will send note-values and ACCENT Trigger over Midi to external gear.

#### **DUMP Actual Pattern**

This function sends the actual pattern as SYSEX to your sequencer.

### **DUMP All**

This function sends all patterns as SYSEX to your sequencer

## **MIDI Channel**

With the **A**,**B**,**C**,**D** keys you can choose one of the 16 Midi channels for sending and receiving. Please note that the ML-303 send on the same channel where it receives. Send/Receive-can`t be set to different channels.

#### **MIDI CHANNEL TABLE**

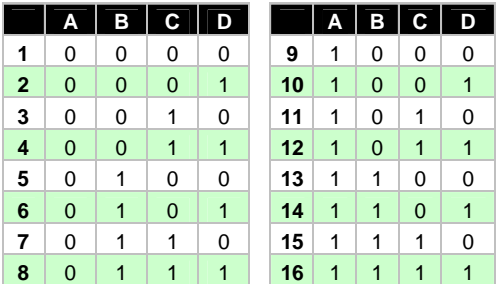

To save the changes and return to FUNC/NORMAL-MODE press **FUNC**.

## **SUBMENU: SYSTEM**

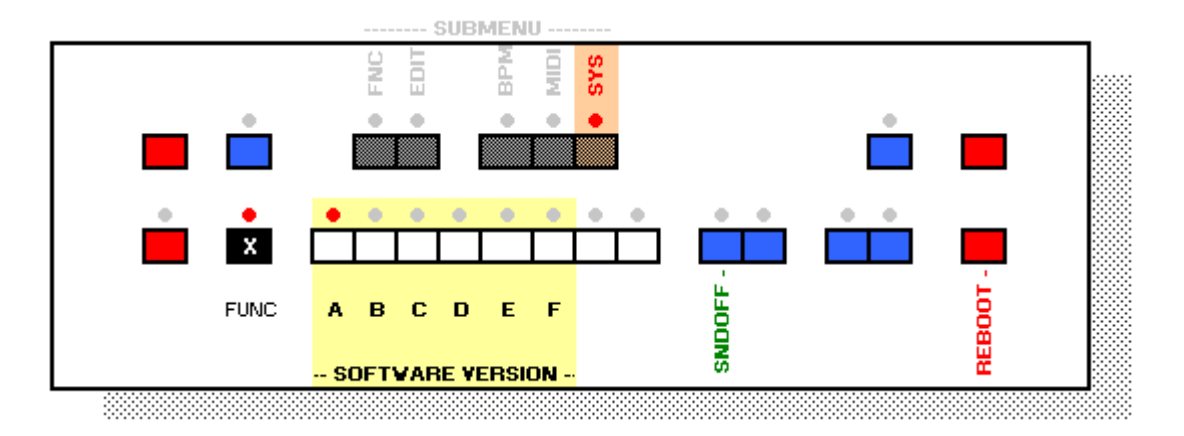

**0** 1 0 0 0 0

While in FUNC-Mode press the **SYS** key to enter the SYSTEM-Submenu.

The A-F LED`s indicate the current Firmware-Version: **Software-Version Table**

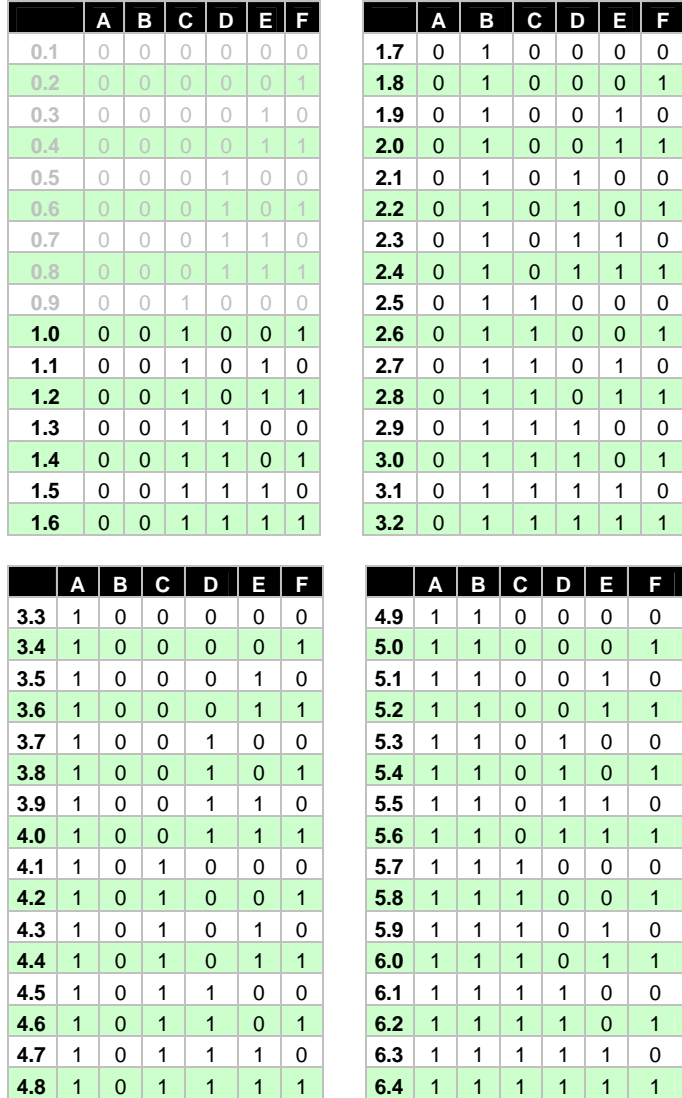

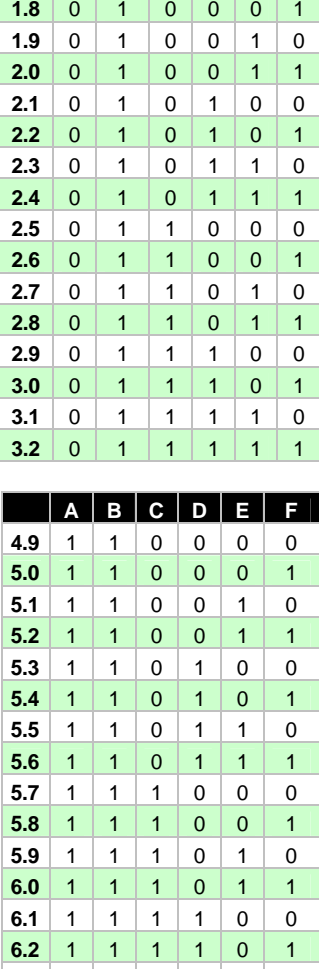

## **SOUNDOFF**

If SOUNDOFF is enabled the internal sound-source will be disabled. This could be useful when you use the internal sequencer in MIDI-Send-Mode to play external gear

## **REBOOT**

Use the REBOOT key to reboot the ML-303.

# **How to update the Firmware**

# **PC / MAC**

Download the update file from the homepage in .MID Format into your sequencer. Set the BPM to 60.

Press Play on your sequencer and power on the ML-303 within 1 second.

### **PC (alternative method)**

If you are a PC owner you could also use the firmware in .SYX Format. Load the .SYX File into the freeware-tool MIDI-OX and set the F7-Delay to 750ms in the options menu.

Power on the ML-303 and start sending SYSEX within 1 second.